## **Databases on BitBucket**

BitBucket is a web-based hosting service meant for storing primarily computer software (scripts). It enables having one common location (it is called a repository), where the software is stored. From this location all members in a team can download (it is called "pull") the latest version, work on it on their own computer, and afterwards upload (it is called "push") the changes to the common repository. Bitbucket further allows you to track changes and go back to older versions. Center for Genomic Epidemiology uses BitBucket both for storing the software behind the different webservices as well as for storing the databases.

For an overview of the repositories from CGE see:<https://bitbucket.org/genomicepidemiology/>. In the column with the header "Project", databases are marked with "Databases". Note that the column "Last updated" tells you when the database was last updated.

You can download the data from the databases manually, which is a bit tedious, but possible. For this option, click on the name of the database you want to download, e.g., virulencefinder db :

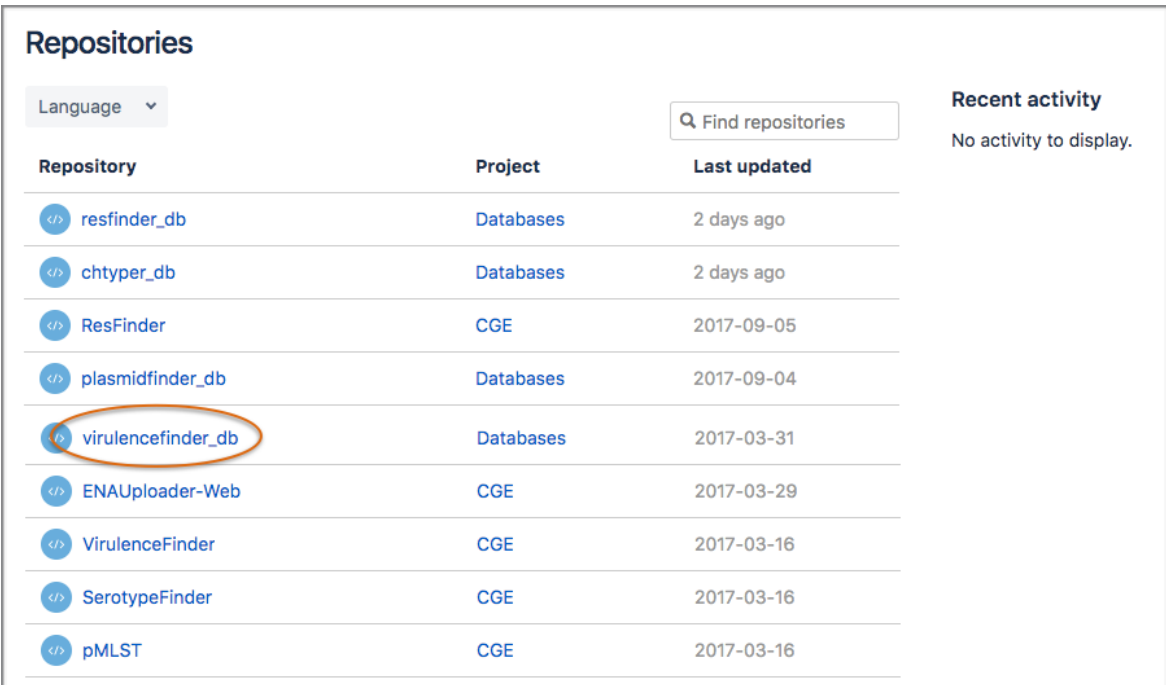

From there click on "Source"

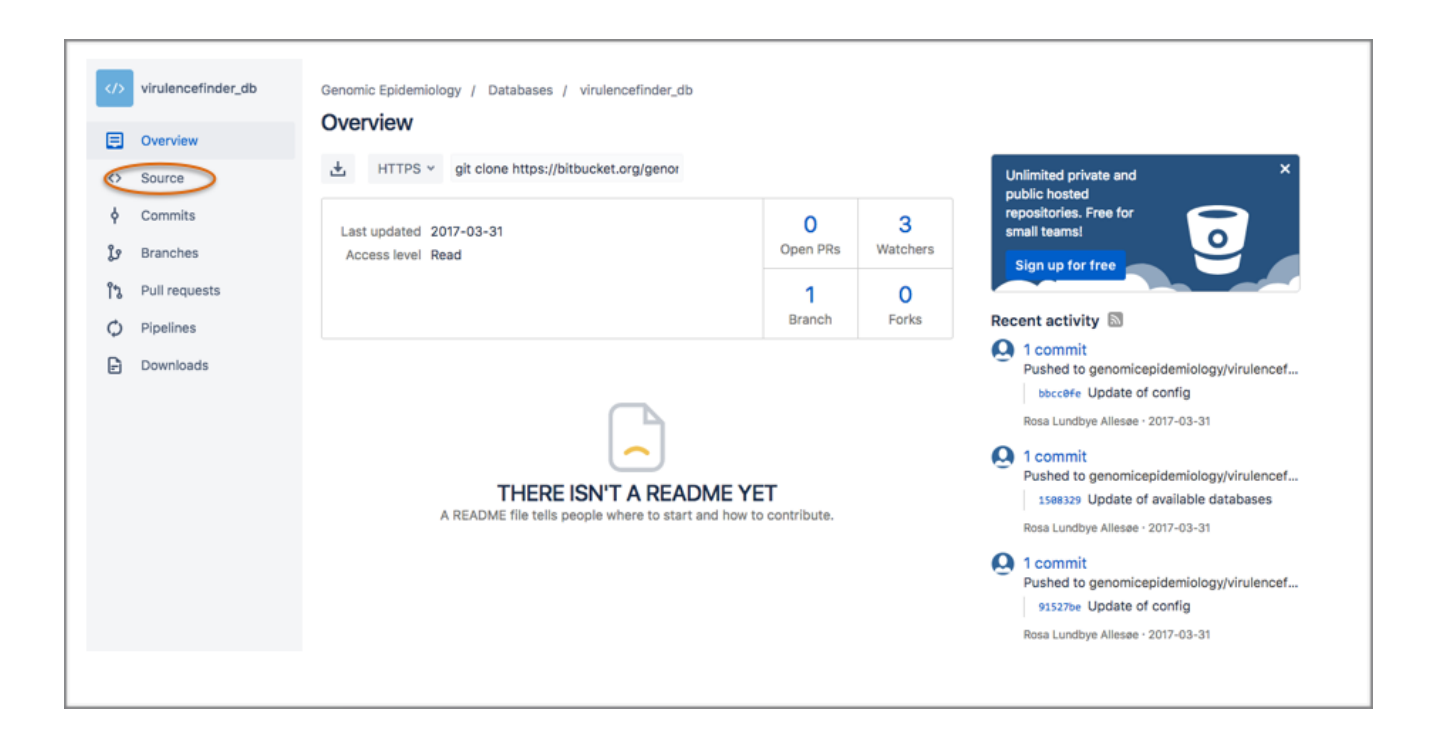

From here you can see a list of the individual databases that together make up the VirulenceFinder database:

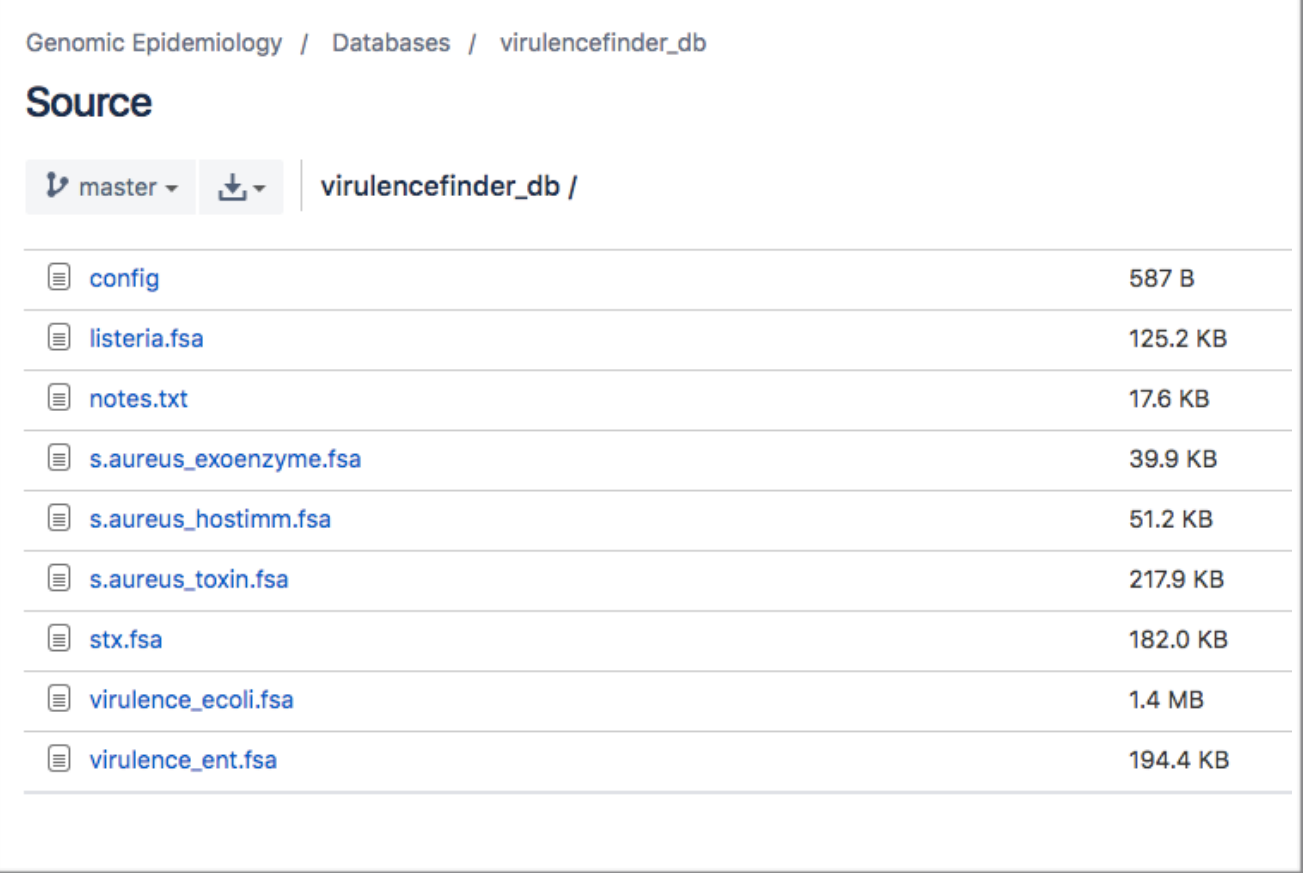

According to the config files, the files that are related to *Escherichia coli* are virulence\_ecoli.fsa and stx.fsa.

If you click on either of these files, you can see all the genes they contain in FASTA format.

To download the FASTA file, you should click "Raw":

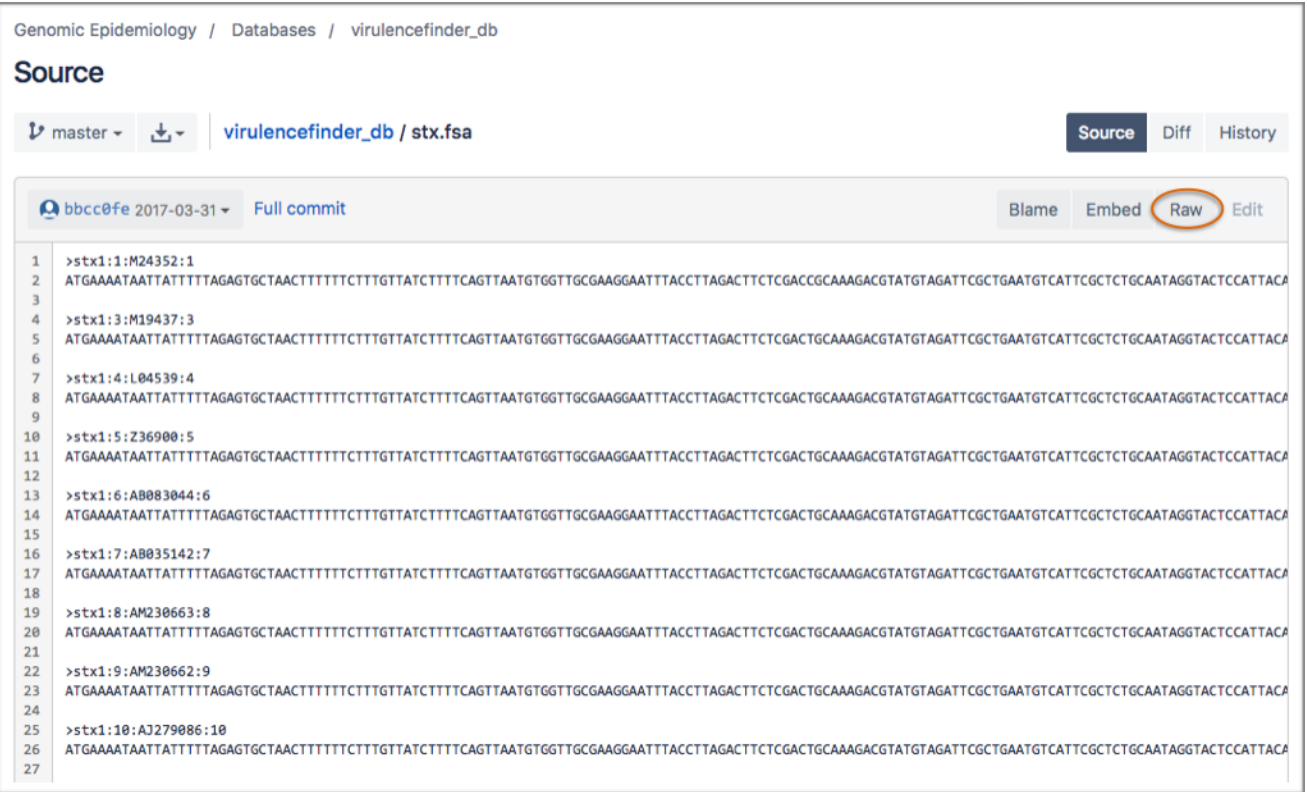

This will open up the file in another tab. You can now download the file by right-clicking and selecting "Save As…"

If you want to look at the content and download more databases, each of the steps have to be repeated. If you prefer a more automatic method, we recommend using the software "SourceTree". It can be a bit tricky to set up, but once it runs, it makes keeping track of changes and downloading databases v*ery* convenient.

*If you do not plan to use SourceTree in the future, you can skip the rest.*

[If you want to use SourceTree, you initially must create an account on BitBucket. It is free: https://](https://bitbucket.org/account/signup/) bitbucket.org/account/signup/

SourceTree can be downloaded from here:<https://www.sourcetreeapp.com/> (it is also free).

[Go through this online tutorial to set up SourceTree: https://confluence.atlassian.com/get-started](https://confluence.atlassian.com/get-started-with-sourcetree/install-sourcetree-847359094.html)with-sourcetree/install-sourcetree-847359094.html

You should go though the steps "Install SourceTree", "Connect your BitBucket or GitHub account", and "Clone a remote repository" (in this case the remote repository is the CGE database you want a local copy of on your own computer, e.g., virulencefinder\_db).